# **MEDITY CONTRACTLY** of TARTU

#### Arvuti kasutamine

Arvutisse logimiseks on kaks võimalust:

- 1. Oma Tartu Ülikooli kasutajatunnusega
- 2. Kui ei ole oma kasutajatunnust, siis üldise kasutajana:

Kasutajanimi: **kasutaja** Parool: (**parooli rida jätta tühjaks)**

Tartu Ülikooli kasutajatunnusega sisselogimise ebaõnnestumisel võib põhjuseks olla vananenud parool. Sellisel juhul soovitame sisse logida lokaalse kasutajaga (variant nr. 2) ja oma parool ära vahetada aadressil<https://parool.ut.ee/>

# Projektori kasutamine

Projektorit juhitakse läbi laual oleva nupustiku. Sisse lülitamiseks vajutage nuppu "ON". Vaikimisi ühendatud lauaarvutiga (**sisend HDMI1**).

Kui pilt on ainult ühel ekraanil vajutage  $\mathbb{H}_{+}$ P" ja valige "Duplicate".

## Sülearvuti ühendamine

1. Sülearvuti ühendage HDMI kaabliga (**sisend HDMI2**) ja valige juhtpaneelil "LAPTOP". Laual on ka USB Type-C ja muud adapterid.

#### Töö lõpetamine

- 1. Projektor lülitatakse välja, kasutades juhtpaneeli "OFF" nuppu.
- 2. Arvutist logitakse välja ("Log off")

**Arvuti kasutamisega seotud probleemide korral aitab tööpäeviti 8-17 ülikooli arvutiabi telefonil 737 5500 (lühinumber 5500) või e-posti aadressil [arvutiabi@ut.ee](mailto:arvutiabi@ut.ee)**

### Using the computer

There are two options for logging in to the computer:

- 1. Using your University of Tartu username and password
- 2. If you don't have an account with the University of Tartu, use: Username: **kasutaja**

Password: (**leave empty)**

Being unable to log on with your University of Tartu username may be caused by an outdated password. In that case, we suggest using the local user account (option 2) and changing your password at<https://parool.ut.ee/>

### Using the projector

Projector is controlled by the control panel on the desk. To turn on press "ON" button. Default connection is PC (**input HDMI1**).

If the picture is only on one screen press  $\mathbf{F}$  +P" and choose "Duplicate".

#### Connecting a laptop

1. Connect the laptop using the HDMI cable (**input HDMI2**) and select "LAPTOP" on the control panel. There are also a USB Type-C and other adapters.

# Finishing work

- 1. Turn off the projector using the "OFF" button on the control panel.
- 2. Log off from the stationary computer.

**If you encounter any issues while using the computer, please call technical support on the number +372 737 5500 (internal number: 5500) between 08:00- 17:00 or send an e-mail to [arvutiabi@ut.ee](mailto:arvutiabi@ut.ee)**

## **IDENTIFY OF TARTU**

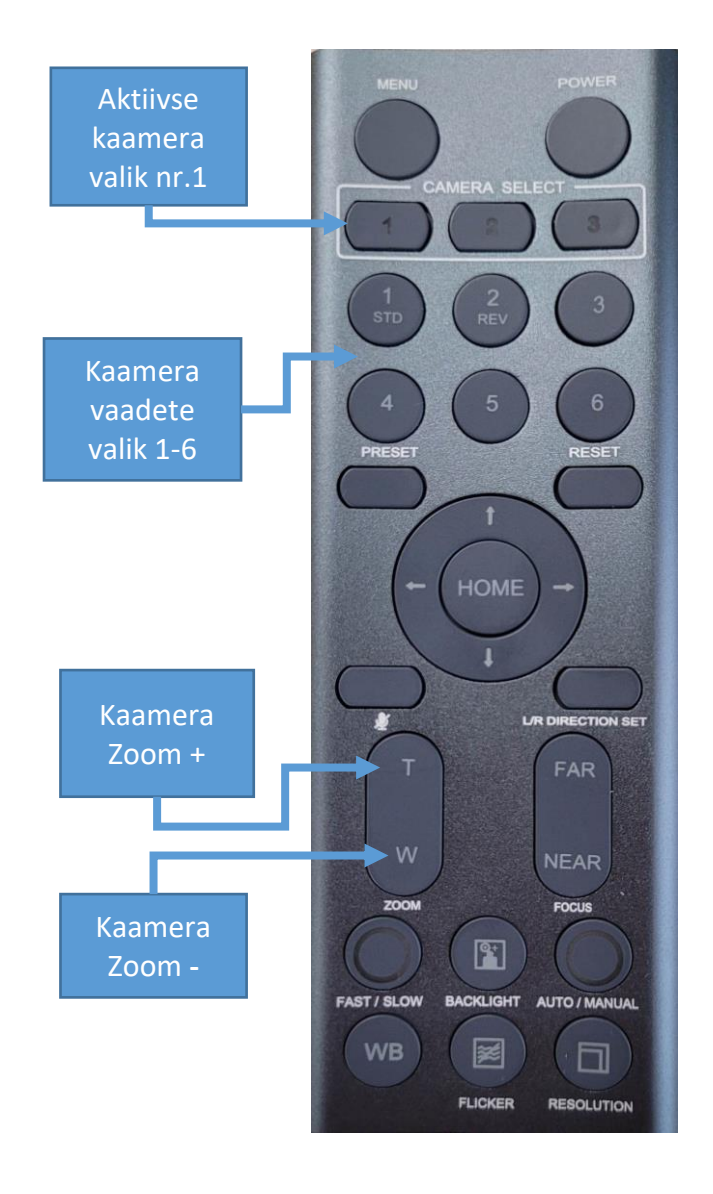

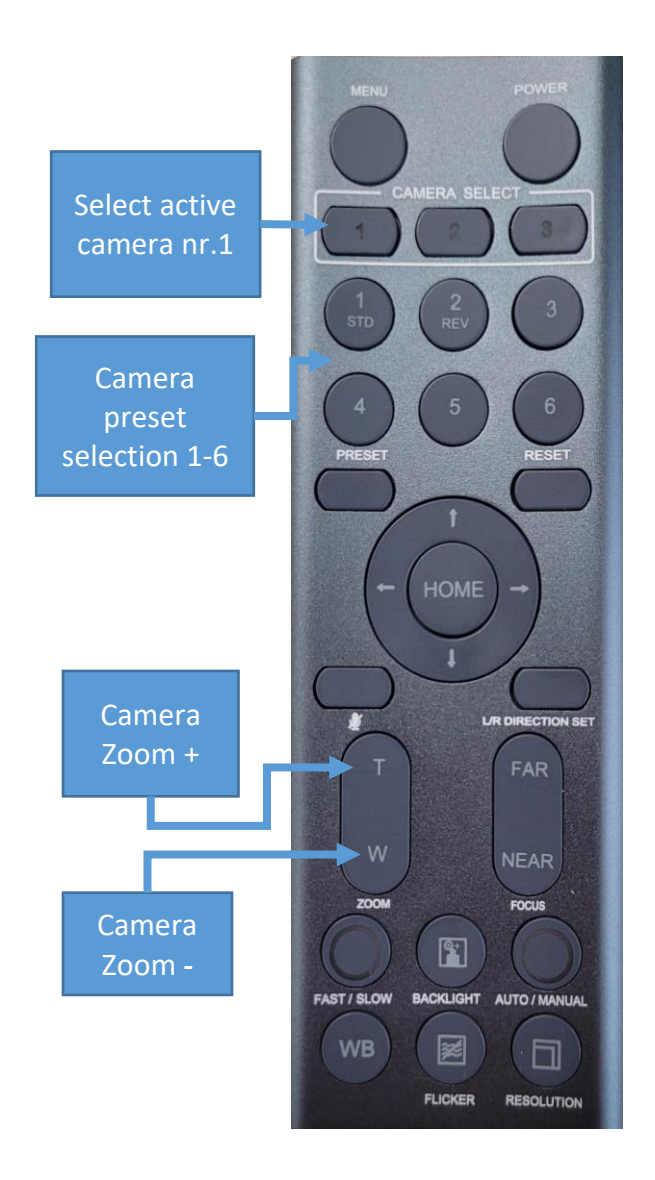

#### **III** UNIVERSITY of TARTU

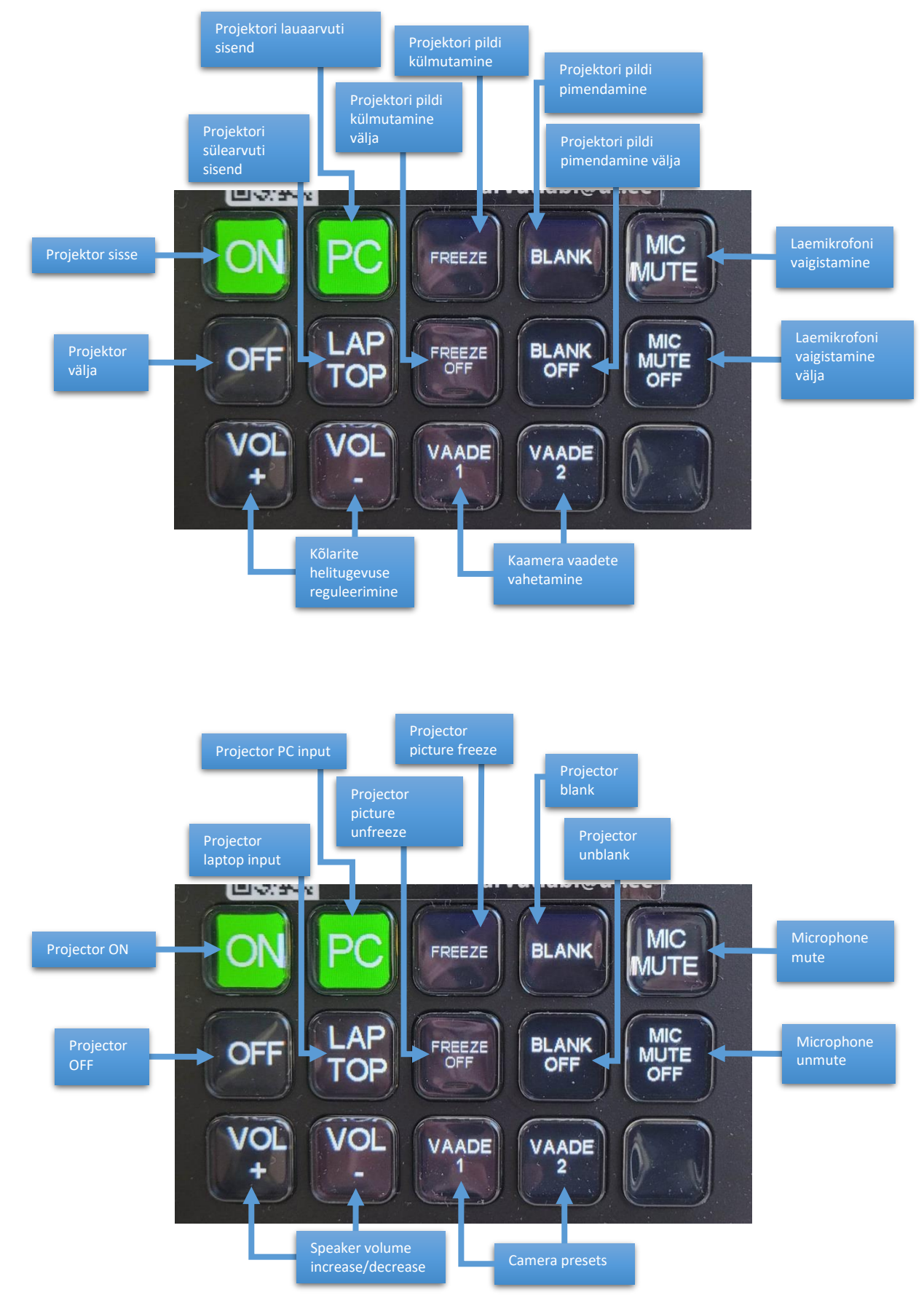